## **PROGRAMMATORE MODULARE DIGITALE**

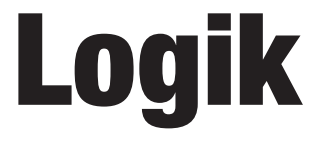

**Digital Modular Programmer: User Manual** 

# Manuale di Installazione ed Uso

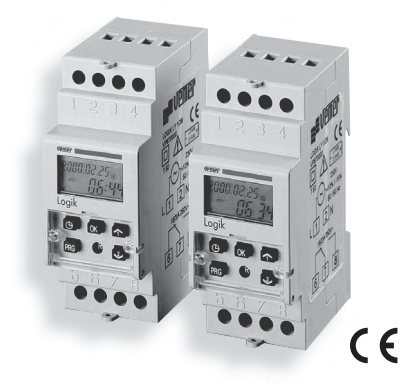

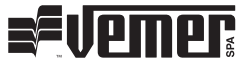

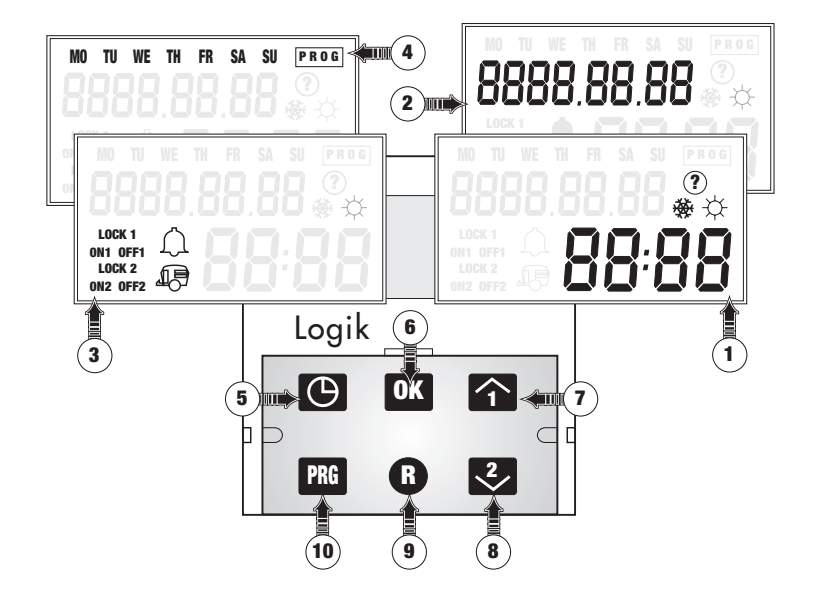

## **Indice**

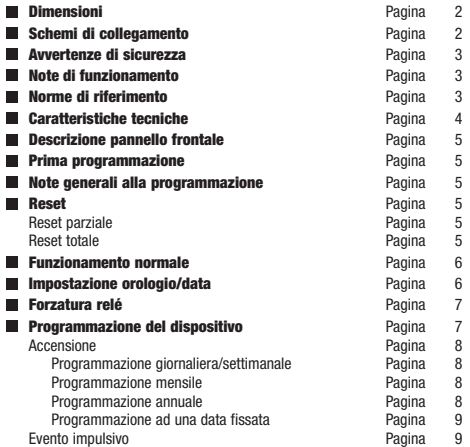

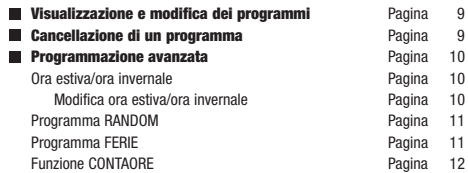

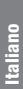

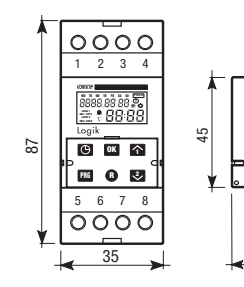

60

 $\Box$ 

 $\Box$ 

### DIMENSIONI SCHEMI DI COLLEGAMENTO

LOGIK Y/DW LOGIK YB

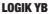

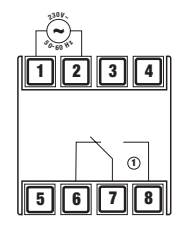

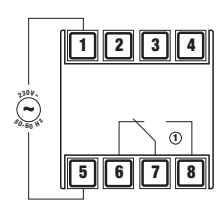

LOGIK Y2/YB2/DW2

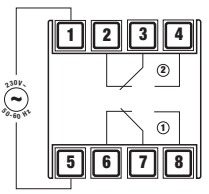

- 2 - Manuale d'Uso Logik

#### AVVERTENZE DI SICUREZZA

- 1) Questo manuale deve essere letto attentamente prima di installare il dispositivo
- 2) L'installazione del dispositivo deve essere eseguita solo da personale qualificato
- 3) Prima di accedere ai morsetti assicurarsi che i conduttori da collegare al dispositivo non siano in tensione
- 4) Assicurarsi che il quadro elettrico nel quale deve essere inserito il dispositivo sia tale da garantire, dopo l'installazione, la inaccessibilità ai morsetti
- 5) Non alimentare o collegare il dispositivo se qualche parte di esso risulta essere danneggiata

#### Programmatori digitali modulari

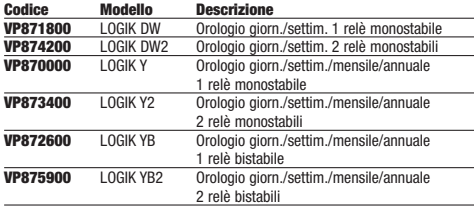

#### NOTE DI FUNZIONAMENTO

- Il prodotto viene fornito spento per evitare consumo inutile della pila. Per accenderlo premere il tasto "R" seguito dal tasto "PRG".
- Nel caso vengano inseriti solamente eventi impulsivi, è necessario aggiungere un ulteriore programma alla fine degli altri, il cui scopo è quello di prevenire un'eventuale anomalia (mancata accensione o spegnimento programmato).
	- Il programma deve inviare un comando di OFF al relè ogni giorno ad un orario prefissato (ad esempio alle ore 00:00).
	- L'inserimento di questo programma non genera alcuna attivazione del carico collegato perché non c'è scambio dell'uscita del relè. Nei Logik 2 e 4 canali, è indifferente a quale canale venga associato il programma.

#### NORME ARMONIZZATE DI RIFERIMENTO

La conformità alle Direttive Comunitarie: 73/23/CEE e successiva 93/68/CEE (Bassa Tensione) 89/336/CEE e successive 92/31/CEE e 93/68/CEE (EMC) è dichiarata in riferimento alle Norme seguenti: Sicurezza: CEI EN 60730-2-7 Compatibilità Elettromagnetica: CEI EN 55014-1, CEI EN 55014-2

#### CARATTERISTICHE TECNICHE

- Inseritore a tempo modulare digitale, di dimensioni normalizzate 2 moduli DIN
- Display a cristalli liquidi retroilluminato
- Programmazione
	- giornaliera: tutti i giorni alla stessa ora
	- settimanale: tutti le settimane agli stessi giorni
	- mensile: tutti i mesi allo stesso giorno del mese
	- annuale: tutti gli anni allo stesso mese e stesso giorno
	- ad una data prefissata nel corso dell'anno
- Passaggio automatico ora estiva/invernale (impostabile)
- Programma IMPULSO (da 1 a 59 secondi)
- Programma FERIE
- Programma RANDOM
- Forzatura relè temporanea e permanente
- Contaore di funzionamento ON per ogni canale (max 99999h ~11 anni)
- Reset parziale e totale
- Uscita veloce dalla programmazione
- Alimentazione: 230 V AC  $(+10\% + 15\%)$
- Frequenza: 50/60 Hz
- Assorbimento:
	- 8 VA (2 W) per i modelli con relè monostabile
	- 4 VA (1 W) per i modelli con relè bistabile
- Uscita:
	- 1 o 2 relè 16(3) A 250 V AC per i monostabili
	- 1 o 2 relè 5(1) A 250 V AC per i bistabili
- Portata per ogni canale: Lampade alogene e ad incandescenza
	- max 1500 W 240 V (modelli monostabili)
	- max 500 W 240 V (modelli bistabili) Lampade fluorescenti
	- max 600 W 240 V (modelli monostabili)
	- max 150 W 240 V (modelli bistabili)
- Precisione orologio:  $\pm$  1s al giorno
- N° programmazioni:
	- max 25 per i modelli con un relè monostabile
	- max 50 per i modelli con due relè monostabili
	- max 50 per i modelli con relè bistabile (ad 1 o 2 canali)
- Risoluzione programmabile: 1 minuto
- Riserva di carica:
	- max. 5 anni per i monostabili (pila Lt non ricaricabile)
	- >100h dopo 4h di accensione per i bistabili (pila NiMH ricaricabile)
- Grado di protezione:
	- IP20 morsetti di collegamento
	- IP41 frontale strumento
- Contenitore: 2 moduli DIN
- Grado di inquinamento: normale
- Temperatura di immagazzinamento: -10 °C  $\div$  +70 °C
- Temperatura di funzionamento: 0 °C ÷ +50 °C

#### DESCRIZIONE PANNELLO FRONTALE

#### DISPLAY

- Indicazione "ore/minuti" (HH:MM), simbolo ora estiva " $\ddot{\otimes}$ ". simbolo ora invernale " i simbolo del programma RANDOM " ⑦ "
- 2) Indicazione "anno/mese/giorno" (AAAA.MM.GG)
- 3) Indicazione dello stato dei relè, simbolo del programma **IMPULSO "**  $\bigcap$  ", simbolo del programma FERIE " $\oplus$ "
- Indicazione "giorni della settimana" e stato della programmazione "PRG"

#### TASTIERA

- **5)** Impostazione orologio e uscita rapida dalla programmazione " $\odot$ "
- 6) Conferma dato e avanzamento programmazione "OK"
- 7) Incremento/modifica/selezione di un valore e comando manuale relè "(1)"
- 8) Decremento/modifica/deselezione di un valore e comando manuale relè  $\binom{12}{2}$
- 9) Reset "®"
- 10) Programmazione "PRG"

#### PRIMA PROGRAMMAZIONE

Prima di effettuare qualsiasi impostazione, procedere al "reset totale" dello strumento.

#### NOTE GENERALI ALLA PROGRAMMAZIONE

- Per uscire dalla programmazione in qualsiasi istante in modo rapido, è sufficiente premere il tasto "  $\odot$  "
- Se non viene premuto alcun tasto per 30 secondi, si torna automaticamente al funzionamento normale.
- Per dispositivo "ad un canale" (o "ad un relè"), s'intende che il programmatore ha una sola uscita e può quindi pilotare solo un gruppo di carichi.

#### RESET

#### **RESET PARZIALE:** con questa funzione

- la data viene riportata al valore di default 2000.01.01
- l'ora viene portata al valore di default 00:00
- il programma RANDOM, se attivo, viene posto in OFF.

Per eseguire il reset parziale, agire sul tasto "®"; a questo punto il display indica 00:00 lampeggiante nel campo delle ore (zona 1) e si può procedere con l'impostazione dell'orologio.

**RESET TOTALE:** con questa funzione, oltre alle operazioni svolte dal reset parziale, si provoca anche la cancellazione totale dei programmi e l'azzeramento del contaore. Per eseguire il reset totale, agire sul tasto "®" e, entro 3 secondi, premere il tasto "PRG": la scritta CLEAR appare al centro del display e successivamente viene visualizzato solo il campo delle ore (zona 1) lampeggiante.

A questo punto è possibile passare all'impostazione dell'orologio.

#### FUNZIONAMENTO NORMALE

Durante il funzionamento normale, il dispositivo esegue la programmazione impostata e il display visualizza le seguenti informazioni

(vedi esempio a lato): – Stato di funzionamento

del/i relè (zona 3)

- Eventuale funzionamento del programma RANDOM "  $\circledcirc$  " (zona 1)
- Ora ed indicazione che ricorda se si tratta di ora solare "赞" o legale "  $\H \H \Leftrightarrow$  " (zona 1)

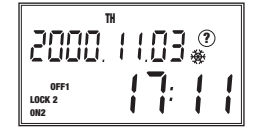

- Giorno della settimana (zona 4)
- Data completa nel formato "anno-mese-giorno" (zona 2)
- \* Nota: I modelli monostabili, quando non alimentati, pur mantenendo memorizzati i vari programmi, non sono in grado di far commutare i relè che vengono quindi automaticamente posti in OFF. I modelli bistabili invece, sono in grado di eseguire la programmazione impostata anche in assenza di alimentazione.

#### IMPOSTAZIONE OROLOGIO/DATA

Affinché il dispositivo possa funzionare correttamente, è necessario che l'orologio interno sia sincronizzato con l'ora corrente:

- 1) Premere il tasto " $\oplus$ ": il
	- display visualizza una scherma simile alla figura a lato con l'indicazione dei secondi lampeggiante
- 2) Premendo il tasto "(1)" si azzera il contasecondi e s'incrementa di una unità il

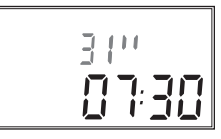

contatore dei minuti (sincronizzazione al minuto successivo); premendo il tasto " $(2)$ " si azzera il contasecondi senza incrementare il contatore dei minuti (sincronizzazione al minuto corrente)

- 3) Premere "OK" per passare all'impostazione, in sequenza, di minuti, ora, anno, mese e numero del giorno:
	- Il valore in fase di modifica viene indicato sul display da cifre lampeggianti nel rispettivo campo
	- Con i tasti " $(T)$ " e " $(2)$ " è possibile portarsi al valore desiderato
	- Con il tasto "OK" si conferma la scelta e si passa al campo successivo (in senso ciclico:  $\rightarrow$  MINUTI  $\rightarrow$  ORE $\rightarrow$  ANNO  $\rightarrow$  MESE  $\rightarrow$  GIORNO  $\rightarrow$  SECONDI $\rightarrow$ )
	- \* Nota: L'indicazione del giorno della settimana (zona 4 del display) si aggiorna automaticamente.

4) Per memorizzare i valori e tornare al funzionamento normale, premere nuovamente " (9"

#### FORZATURA RELÈ

La forzatura del relè consente di modificare manualmente lo stato del relè selezionato, purché non sia attivo il programma ferie.

- Per i dispositivi con solo un canale, premere il tasto " $(1)$ "
- Per i dispositivi con 2 canali, premere il tasto corrispondente al relè desiderato (" $\cap$ " per il primo relè, " $\cap$ " per il secondo)
- \* Nota: Premendo più volte il tasto di comando manuale " $\widehat{\mathbb{T}}^p$ . " $\widehat{\mathbb{Z}}^p$  il relè può essere messo nei seguenti stati, visualizzati nella zona 3 del display:
	- ON: acceso fino al successivo intervento programmato
	- ON LOCK: acceso fino al successivo intervento manuale
	- OFF LOCK: spento fino al successivo intervento manuale
	- OFF: spento fino al successivo intervento programmato

#### PROGRAMMAZIONE DEL DISPOSITIVO

Con la programmazione del dispositivo è possibile impostare gli orari degli eventi di accensione (ON), spegnimento (OFF) e funzionamento impulsivo (ON  $\hat{\omega}$ ). È possibile impostare diversi cicli di lavorazione (sequenze di **ON, OFF, ON**  $\cap$  ). Il numero massimo di eventi programmabili è di 25 per i modelli con un relè monostabile e 50 per i modelli con relè bistabile

(indipendentemente dal numero di canali) e per i modelli a due relè monostabili.

- 1) Si entra in programmazione premendo il tasto "PRG".
	- \* Nota: Se il dispositivo ha 2 relè, viene prima visualizzata una schermata indicante il canale che si vuole programmare (CH1 o CH2); la selezione del relè desiderato avviene premendo i tasti " $\textcircled{r}$ ". " $\textcircled{r}$ " e confermando la scelta con il tasto "OK".

Alla prima programmazione il display visualizza la schermata quì a lato con i simboli ON, **OFF.**  $\Omega$ . lampeggianti (per i LOGIK DW e DW2, sono indicati anche i simboli della zona 4). Se il dispositivo è già stato programmato viene visua-

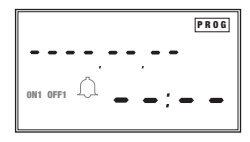

lizzato il primo programma impostato: premendo il tasto "OK" in successione vengono visualizzati tutti i programmi già memorizzati ed infine, la schermata relativa ad una nuova programmazione.

\* Nota: Se è stato raggiunto il numero massimo di programmi impostabili, compare la scritta "FULL".

2) Premendo ancora il tasto "OK" si esce dalla programmazione: il display visualizza il numero di programmi ancora disponibili per quel canale **3)** Per selezionare il tipo di evento, utilizzare i tasti " $\cap$ " e " $\otimes$ ". Nella zona 3 lampeggia:

- ON1 (ON2) per un evento di accensione sul canale 1 (2)
- OFF1 (OFF2) per un evento di spegnimento sul canale 1 (2)
- $-$  ON1  $\hat{\Omega}$  (ON2  $\hat{\Omega}$ ) per un evento impulsivo sul canale 1 (2)

Nota: Le programmazioni si susseguono nell'ordine  $\rightarrow$  ON  $\rightarrow$  OFF  $\rightarrow$  ON  $\rightarrow$ 

ACCENSIONE (SPEGNIMENTO): Si tratta di definire, in relazione al tipo di programmazione scelta (giornaliera, settimanale, mensile, annuale o ad una data prefissata), l'ora e i parametri che definiscono il passaggio nello stato di ON (OFF) del relè scelto

*PROGRAMMAZIONE GIORNALIERA/SETTIMANALE*: Gli eventi si ripetono, nei giorni selezionati, tutte le settimane.

- a) Confermare l'evento selezionato premendo "OK": nel campo 1 lampeggiano 2 trattini (--).
- **b)** Premendo " $\cap$ " si accede all'impostazione dei minuti e dell'ora: nel campo 1 viene visualizzato 00:00
- c) Con i tasti " $\hat{ }$ " e " $\hat{ }$ " s'imposta il valore desiderato; premendo "OK" si conferma la scelta e si passa al campo successivo
- d) Dopo aver impostato l'orario, si passa automaticamente alla scelta del/i giorno/i della settimana: nella zona 4 del display lampeggia il simbolo del Lunedì (MO)
	- \* Nota: Il lampeggio lento indica che il giorno è selezionato, il lampeggio veloce indica che il giorno è scartato
- e) Con il tasto " $(i)$ " si conferma il giorno lampeggiante e si passa a quello successivo, con il tasto " $(2)$ " si scarta il giorno lampeggiante e si passa al successivo. In questo modo i diversi giorni della settimana vengono considerarti ciclicamente in sequenza. Nella zona 4 del display rimangono visualizzati solo i simboli dei giorni selezionati.

Premendo "OK" vengono memorizzati i parametri.

f) Premendo ancora "OK" si passa alla programmazione di un altro evento: premendo invece " $\odot$ ", si torna al funzionamento normale.

*PROGRAMMAZIONE MENSILE*: consiste nella ripetizione di uno o più eventi ad una certa data di ogni mese dell'anno e per tutti gli anni (una volta al mese, ogni mese di ogni anno).

- Seguire le indicazioni dei passi a) … d) della "programmazione giornaliera/settimanale"
- Premere "OK" per saltare la selezione dei giorni della settimana e passare direttamente alla selezione del numero del giorno
- Il parametro in fase d'impostazione è indicato con dei trattini lampeggianti nel rispettivo campo della zona 2: poiché non serve specificare l'anno e il mese, premere 2 volte "OK" per passare all'impostazione del numero del giorno
- Per impostare il giorno utilizzare i tasti " $(\widehat{\tau})$ " e " $(\widehat{z})$ "; per confermare la scelta premere "OK"
- Premendo ancora "OK" si passa alla programmazione di un altro evento; premendo invece " $\odot$ ", si torna al funzionamento normale.

*PROGRAMMAZIONE ANNUALE*: consiste nella ripetizione di uno o più eventi, un determinato giorno di un determinato mese di ogni anno (lo stesso giorno dello stesso mese, ogni anno).

- Seguire le indicazioni dei passi a) … d) della "programmazione giornaliera/settimanale"
- Premere "OK" per saltare la selezione dei giorni della settimana e passare direttamente alla scelta del mese e del numero del giorno
- Il parametro in fase d'impostazione è indicato con dei trattini lampeggianti nel rispettivo campo della zona 2; premere "OK" per saltare l'impostazione dell'anno e passare direttamente all'impostazione

del mese e del giorno (tasti " $\cap$ " e " $\circlearrowright$ " per selezionare, tasto "OK" per confermare e passare al campo successivo)

– Premendo ancora "OK" si passa alla programmazione di un altro evento; premendo invece " $\odot$ ", si torna al funzionamento normale

*PROGRAMMAZIONE "AD UNA DATA FISSATA"*: si tratta di uno o più eventi che devono verificarsi ad una data precisa (anno, mese, giorno).

– Per questa programmazione basta seguire la stessa procedura della "programmazione annuale" specificando, in aggiunta, anche l'anno.

EVENTO IMPULSIVO: consiste nell'accensione del dispositivo per un tempo impostabile tra 1 e 59 secondi.

- Confermare l'evento (ON  $\Omega$ ) con il tasto "OK".
- La durata (in secondi) dell'impulso viene visualizzata nella zona 2 del display ed è impostabile con i tasti " $\widehat{\tau}$ " e " $\widehat{\left(2\right)}$ ". Automaticamente nel campo delle ore (zona 1) il display mostra 00:00.
- Premendo "OK" si conferma il valore e si accede all'impostazione di minuti, ora, giorno/i, mese, con un procedimento analogo a quello per gli eventi di accensione/spegnimento.
- Premendo ancora "OK" si passa alla programmazione di un altro evento; premendo invece " $\odot$ ", si torna al funzionamento normale.
- Nota: La programmazione impulsiva può essere settimanale, mensile o annuale ma non si può applicare "ad una data fissata".

#### VISUALIZZAZIONE E MODIFICA DEI PROGRAMMI

- Premere il tasto "PRG" per accedere alla modalità "programmazione". Se il dispositivo ha solo un relè, viene subito visualizzata la schermata relativa al primo programma impostato; per i dispositivi a due relè, è prima necessario selezionare, tramite i tasti " $\widehat{\tau}$ " e " $\widehat{z}$ ", il canale desiderato.
- Con il tasto "OK" vengono visualizzati in sequenza i diversi programmi. Quando sono stati visualizzati tutti i programmi, il display mostra la schermata relativa ad una nuova programmazione; se è stato raggiunto il numero max. di programmi compare la scritta "FULL".
- Per modificare il programma visualizzato, premere "PRG". Le modalità di modifica sono analoghe a quelle di programmazione (in generale: " $\widehat{ }$ ")" e " $\widehat{ }$ ")" per scegliere, "OK" per confermare). Quando tutti i campi di un programma sono stati considerati, premendo ancora "OK" si passa al programma successivo (se presente) o ad una nuova programmazione.
- Per tornare al funzionamento normale, premere  $\mathfrak{m} \oplus \mathfrak{m}$ .
- Nota: Non è possibile cambiare la tipologia di un evento (cioè, ad esempio, trasformare un evento di accensione in uno di spegnimento).

#### CANCELLAZIONE DI UN PROGRAMMA

- Premere "PRG" per accedere alla modalità "programmazione".
- Portarsi sul programma da cancellare utilizzando il tasto "OK".
- Per cancellare il programma visualizzato premere il tasto "PRG" per circa

5 secondi: la conferma dell'avvenuta cancellazione è data dalla scritta "CLEAR" che appare per un istante nella zona 2 del display. A cancellazione avvenuta, viene mostrata la schermata relativa al programma successivo (se presente) o ad una nuova programmazione.

• Per tornare al funzionamento normale, premere "OK" (in tal caso viene visualizzato il numero di programmi ancora impostabili e bisogna premere ancora " $\mathbf{O}(\mathbf{K}^n)$ , oppure " $\Theta$ ".

#### PROGRAMMAZIONE AVANZATA

In questa modalità è possibile accedere alle seguenti funzioni:

- **ORA ESTIVA "**  $\ddot{\otimes}$  **"/ ORA INVERNALE "** $\mathcal{F}$ **":** Questa funzione permette di impostare le date per il passaggio automatico dall'ora estiva (ora legale) a quella invernale (ora solare) e viceversa.
- Premere il tasto "PRG" per circa 5 secondi per attivare la programmazione avanzata. Il display visualizza la scritta "HOUR" nella zona 2 e i simboli " ☆ " e "變"
- La scritta lampeggiante ON (OFF) nella zona 1 indica se il cambio automatico dell'ora è abilitato (inibito).

Con i tasti " $\widehat{\mathbb{C}}$ " e " $\widehat{\mathbb{C}}$ " si commuta da uno stato all'altro (ON/OFF)

\* Nota: Per default, le date di cambio orario vengono impostate all'ultima domenica di marzo (vedi figura a lato) e di ottobre rispettivamente per l'ora

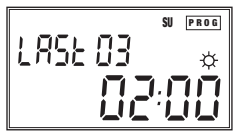

estiva (passaggio dall'ora solare a quella legale) ed invernale (passaggio dall'ora legale a quella solare)

• Se il cambio dell'ora è attivo, con il tasto "OK" vengono successivamente mostrate le impostazioni dell'ora estiva " $\ddot{\varphi}$ " (passaggio dall'orario invernale a quello estivo) e dell'ora invernale "發" (passaggio dall'orario estivo a quello invernale).

Il display visualizza:

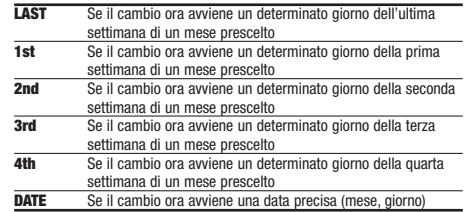

*MODIFICA ORA ESTIVA/INVERNALE*: Premendo "PRG" quando il display visualizza una delle due schermate relative al cambio dell'ora, si accede alla modifica dei rispettivi parametri. Premere " $\cap$ " e " $\cap$ " per selezionare la modalità di cambio dell'ora (LAST, 1st, 2nd, 3rd, 4th, DATE): con il tasto "OK" si conferma la scelta.

– Per le modalità LAST, 1st, 2nd, 3rd, 4th, bisogna impostare il mese, il giorno, l'ora e i minuti (il parametro in fase di modifica lampeggia nel

rispettivo campo: " $\cap$ " e " $\cap$ " per selezionare, "OK" per confermare)

- Per la modalità DATE, bisogna impostare il mese, il numero del giorno, l'ora e i minuti (il parametro in fase di modifica lampeggia nel rispettivo campo: " $\cap$ " e " $\cap$ " per selezionare, "OK" per confermare) Premendo consecutivamente "OK" si passa all'impostazione dell'ora invernale e, in seguito, all'impostazione del "programma random"; per tornare al funzionamento normale premere " $\odot$ "
- Se il cambio dell'ora non è attivo, premendo "OK" si accede direttamente all'impostazione del programma random
- **PROGRAMMA RANDOM:** Consente di azionare il dispositivo con tempi di ON/OFF variabili a caso da 5 a 68 minuti. Il programma agisce solo sui canali che non sono in blocco manuale (LOCK) e che alla data corrente sono nello stato ON. Quando questo programma è attivo, il display visualizza il simbolo " ® " nella zona 1.
	- \* Nota: se, prima dell'attivazione del programma, un canale viene posto manualmente in ON, questo tornerà automaticamente nello stato OFF (e rimarrà in tale stato) dopo un tempo determinato a caso dal programma.
	- Premere il tasto "PRG" per circa 5 secondi per attivare la programmazione avanzata: a questo punto il display visualizza la scritta HOUR nella zona 2, mentre nella zona 1 appaiono i simboli
		- " " e " " e la scritta lampeggiante ON (OFF)
	- Per accedere all'impostazione del "programma random" premere il tasto "OK" finché il display non visualizza la schermata a lato

 $\circledcirc$ rnd t

- Per attivare (ON) o disattivare (OFF) il programma random, utilizzare i tasti " $\bigcap$ " e " $\bigcirc$ " per selezionare e "OK" per confermare
- Premendo ulteriormente "OK" si passa al programma ferie
- Per tornare al funzionamento normale, premere  $\mathfrak{m} \oplus \mathfrak{m}$
- **PROGRAMMA FERIE:** Questa funzione consente di sospendere il funzionamento del dispositivo per 2 periodi nel corso dell'anno (HOLIDAY 1 e 2). In questi periodi i relè che non sono nello stato di LOCK vengono posti in OFF.

Alla fine del periodo i relè tornano nello stato previsto dalla normale programmazione.

- \* Nota: Quando il programma è attivo il display visualizza il simbolo " <sup>"</sup> e non è possibile modificare manualmente lo stato dei relè.
- Premere il tasto "PRG" per circa 5 secondi per attivare la programmazione avanzata: a questo punto il display visualizza la scritta **HOUR** nella zona 2, mentre nella zona 1 appaiono i simboli " $\ddot{\mathbf{x}}$  " e "發" e la scritta lampeggiante ON (OFF)
- Per accedere all'impostazione del "programma ferie", premere il tasto "OK" finché il display non visualizza una schermata simile alla figura a lato;

la scritta "STR" nella zona 1, indica che la schermata successiva contiene i parametri relativi all'inizio del periodo di ferie

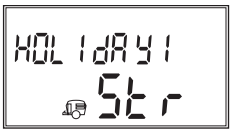

- l<br>E Italiano
- Premendo "OK" vengono mostrati i parametri (anno, mese, giorno, ora e minuti) che definiscono l'inizio del primo periodo di ferie

(una schermata simile alla figura a lato).

Per modificare queste impostazioni, premere il tasto "PRG": al solito, il valore in fase di modifica lampeggia nel rispettivo campo  $($ <sup> $\mathbf{u}$ </sup> $\cap$  $\mathbf{v}$  e  $\mathbf{u}$  $\cap$  $\mathbf{v}$  per

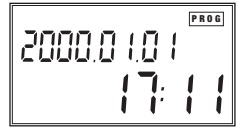

- selezionare, "OK" per confermare)
- Per proseguire premere "OK": il display indica che la schermata successiva sarà quella relativa alla fine del primo periodo di ferie (questa volta, nella zona 1 appare la scritta "END")
- Premendo "OK" vengono mostrati i parametri (anno, mese, giorno, ora e minuti) che definiscono la fine del primo periodo di ferie. Per modificare queste impostazioni, premere il tasto "PRG": al solito, il valore in fase di modifica lampeggia nel rispettivo campo (" $\cap$ " e " $\cap$ " per selezionare, "OK" per confermare)
- Sempre con il tasto "OK" si passa, consecutivamente, ai parametri di inizio e fine del secondo periodo di ferie (HOLIDAY 2) ed, infine, alla "funzione contaore".
- Per tornare al funzionamento normale premere " $\odot$ "
- \* Nota: se il programma ferie non è mai stato utilizzato prima, nei campi anno, mese, giorno (zona 2) e nei campi ora e minuti (zona 1), sono indicati dei trattini (--)
- **FUNZIONE CONTAORE:** Visualizza il numero di ore (max. 99999) di permanenza dei relè nello stato di ON.
	- \* Nota: Per azzerare il contaore, è necessario procedere ad un "reset totale" dello strumento.
	- Premere il tasto "PRG" per circa 5 secondi per attivare la programmazione avanzata: a questo punto il display visualizza la scritta HOUR nella zona 2, mentre nella zona 1 appaiono i simboli "  $\ddot{\triangle}$  " e " $\ddot{\otimes}$ " e la scritta lampeggiante ON (OFF)
	- Premere consecutivamente il tasto "OK" finché non viene visualizzata una schermata simile alla figura sotto; nella zona 2 sono indicate le ore di funzionamento nello stato ON del relè indicato nella zona 1.
	- Per i dispositivi a 2 canali, premendo " $\cap$ " e " $\cap$ " vengono visualizzate le ore di funzionamento del primo o del secondo relé (CH1 o CH2)
	- Premere "OK" o " $\odot$ " per tornare al funzionamento normale

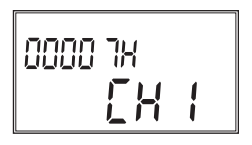

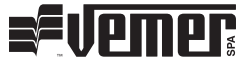

#### **Vemer S.p.A.**

I - 32032 Feltre (BL) • Via Camp Lonc, 16 Tel +39 0439 80638 • Fax +39 0439 80619 e-mail: info@vemer.it - web site: www.vemer.it